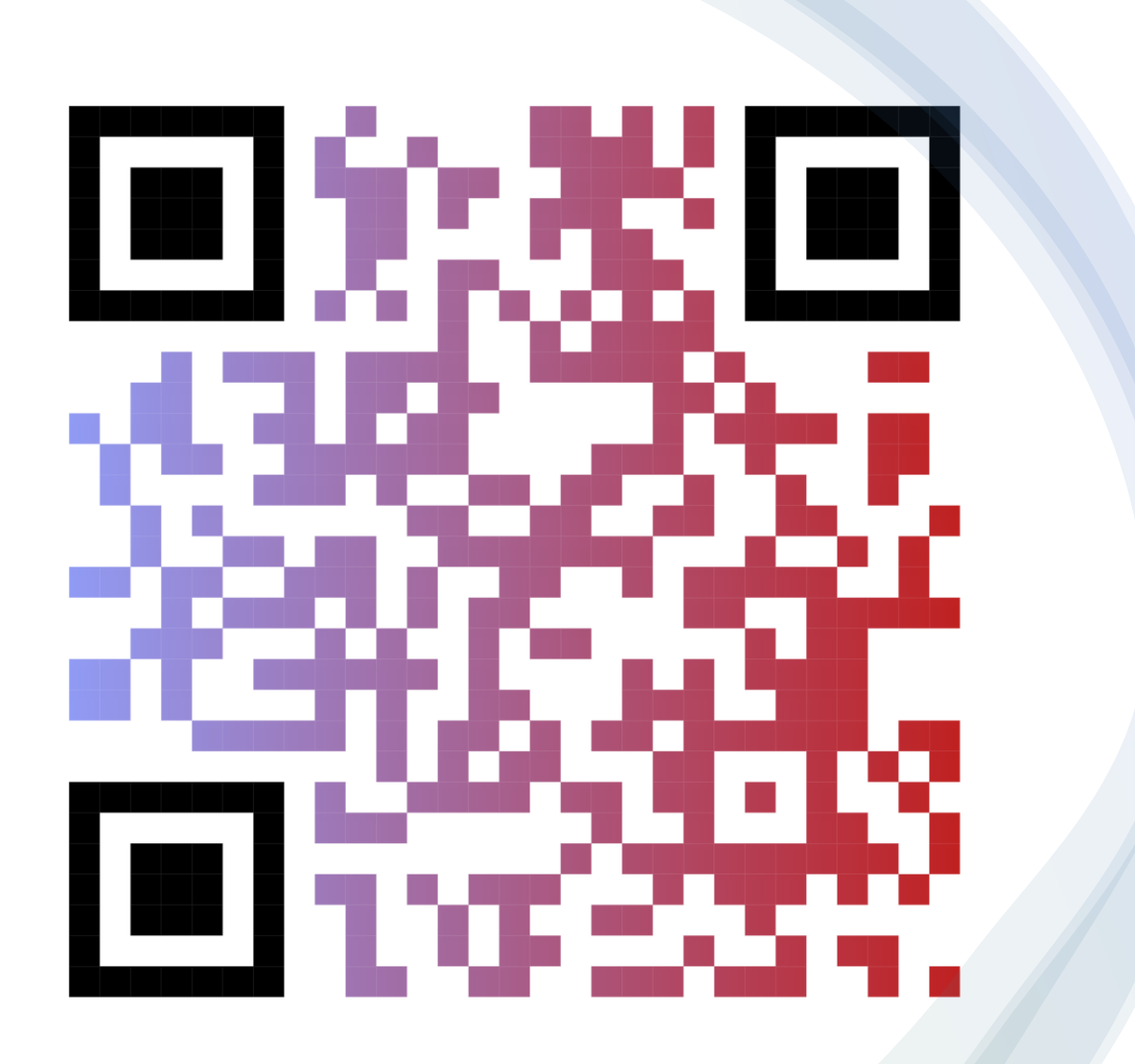

## 21st CCLC Data Management Session

Presented and Paneled by: Nicholas Canino, NYSED Jordi Naczi, Rest of State Resource Center Dor Dourandi, NYC Resource Center Ana Maria Grigoras, PhD, L&G Research and Evaluation Consulting Jonathan Tunik, Measurement Inc

### What is the Purpose and Goal of the Data Management Handbook?

The purpose of the Data Management Handbook is to give Data Managers, Local Evaluators, Program Directors, and other relevant staff the information and tools they need to sufficiently address the data management and quality control efforts that are essential for successful 21<sup>st</sup> Century Community Learning Center (21st CCLC) grants.

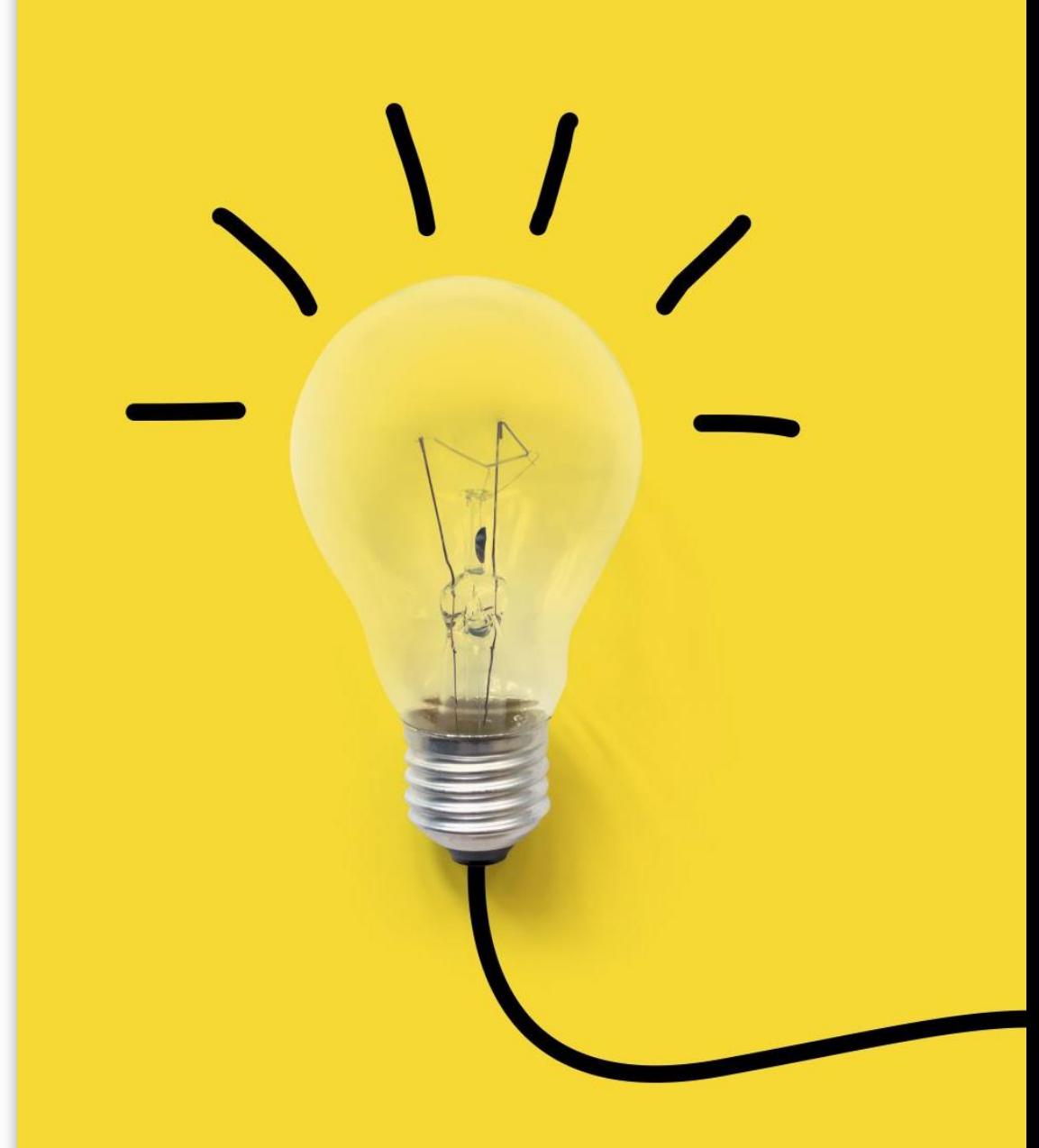

### What's in the Data Management Handbook?

- Administration of the EZReports System
- Gathering Data From Partnering Local Education Agencies
- Data Quality Monitoring and Activity Logging
- SIRS, GPRA Measures and 21<sup>st</sup> CCLC
- Generating and Analyzing User Reports
- Maintenance and Updates
- Accessing and Using EZReports Support
- Continuous Learning

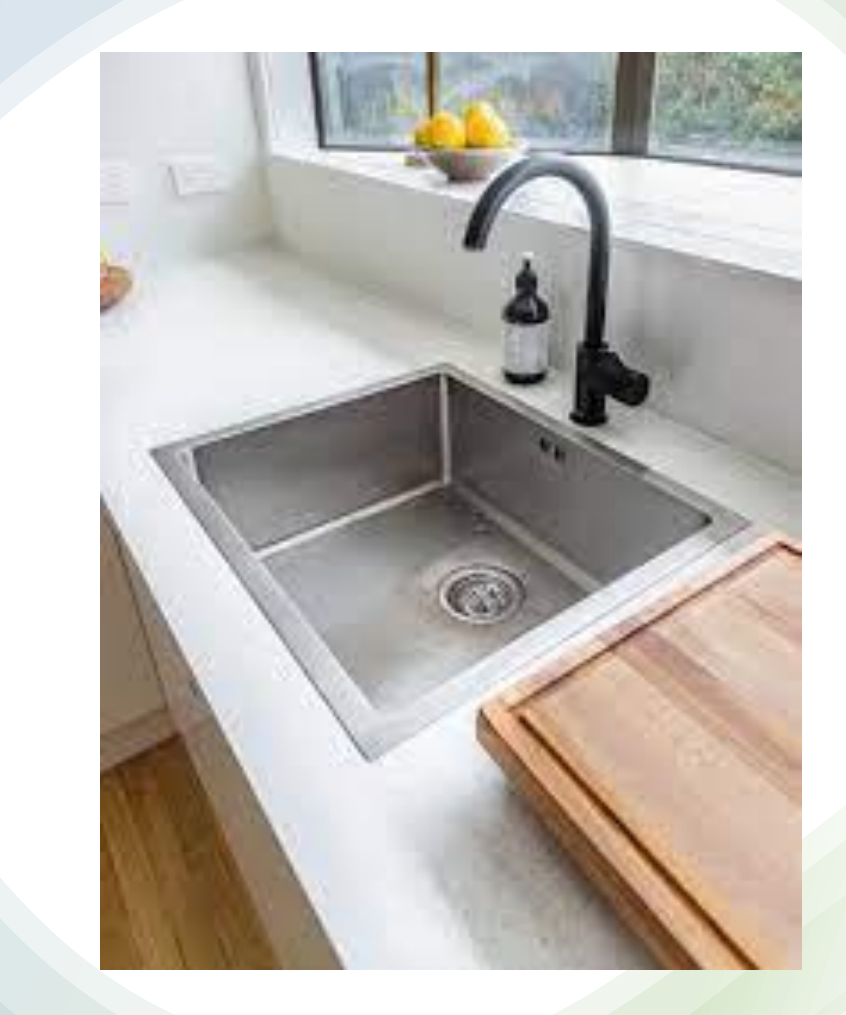

Data Manager Responsibilities – Set by NYSED

- Ensure accurate collection of student demographic data
- Data Quality Monitoring; Data Checks for Activities, Staffing, and Participation
	- Communicate gaps in attendance/data to appropriate program staff
- Ensure GPRA Outcome Indicators are Reported o GPRA Measure 2: GPA collection and Upload.
	- o GPRA Measure 5: Teacher Survey
		- Conduct Data Checks to measure completeness and validity
- Maintain Accurate Contact Information for All Key Staff
- Become Proficient in EZReports o Turnkey EZReports knowledge to staff
- Attend EZReports and Data related trainings

Additional Data Manager Responsibilities – As outlined in your grant proposal

Responsibilities might include but not limited to:

- Data Entry and Administration of EZReports
	- Activity/Session Creation and Management
	- Staff Creation/Management
	- Student Attendance Entry
	- Student Enrollment/Upload
	- School/Site Linkages
	- Overall EZReports Management
- Advisory Board Participation

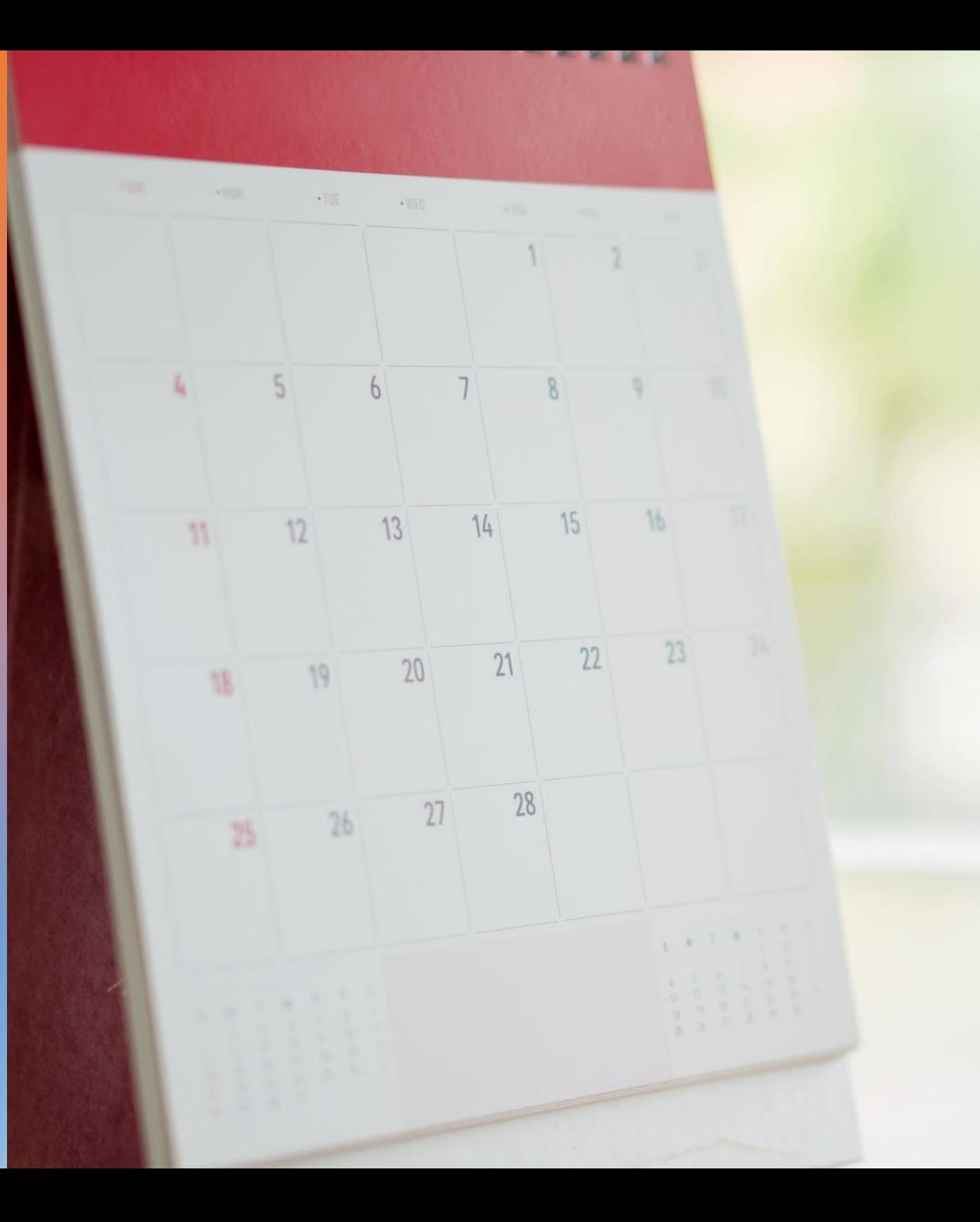

REMINDER: New EZR/NYSED Monthly Townhall

- Opportunity for MORE EZReports training on topical subjects
	- Q&A with both NYSED and EZReports
	- Opportunity for grant-to-grant connection
- Next Date: November 22nd, 10:30am-12pm
- Zoom Registration -

[https://us06web.zoom.us/meeting/register/tZ0](https://www.google.com/url?q=https%3A%2F%2Fus06web.zoom.us%2Fmeeting%2Fregister%2FtZ0kd-GhrzsuGdKGSyAZy7ifC6JkzDmcPctq&sa=D&source=calendar&usd=2&usg=AOvVaw2a5R_Wlw8-x8QCJZV-wOTS) [kd-GhrzsuGdKGSyAZy7ifC6JkzDmcPctq](https://www.google.com/url?q=https%3A%2F%2Fus06web.zoom.us%2Fmeeting%2Fregister%2FtZ0kd-GhrzsuGdKGSyAZy7ifC6JkzDmcPctq&sa=D&source=calendar&usd=2&usg=AOvVaw2a5R_Wlw8-x8QCJZV-wOTS)

## Pentagon Approach to EZReports TA

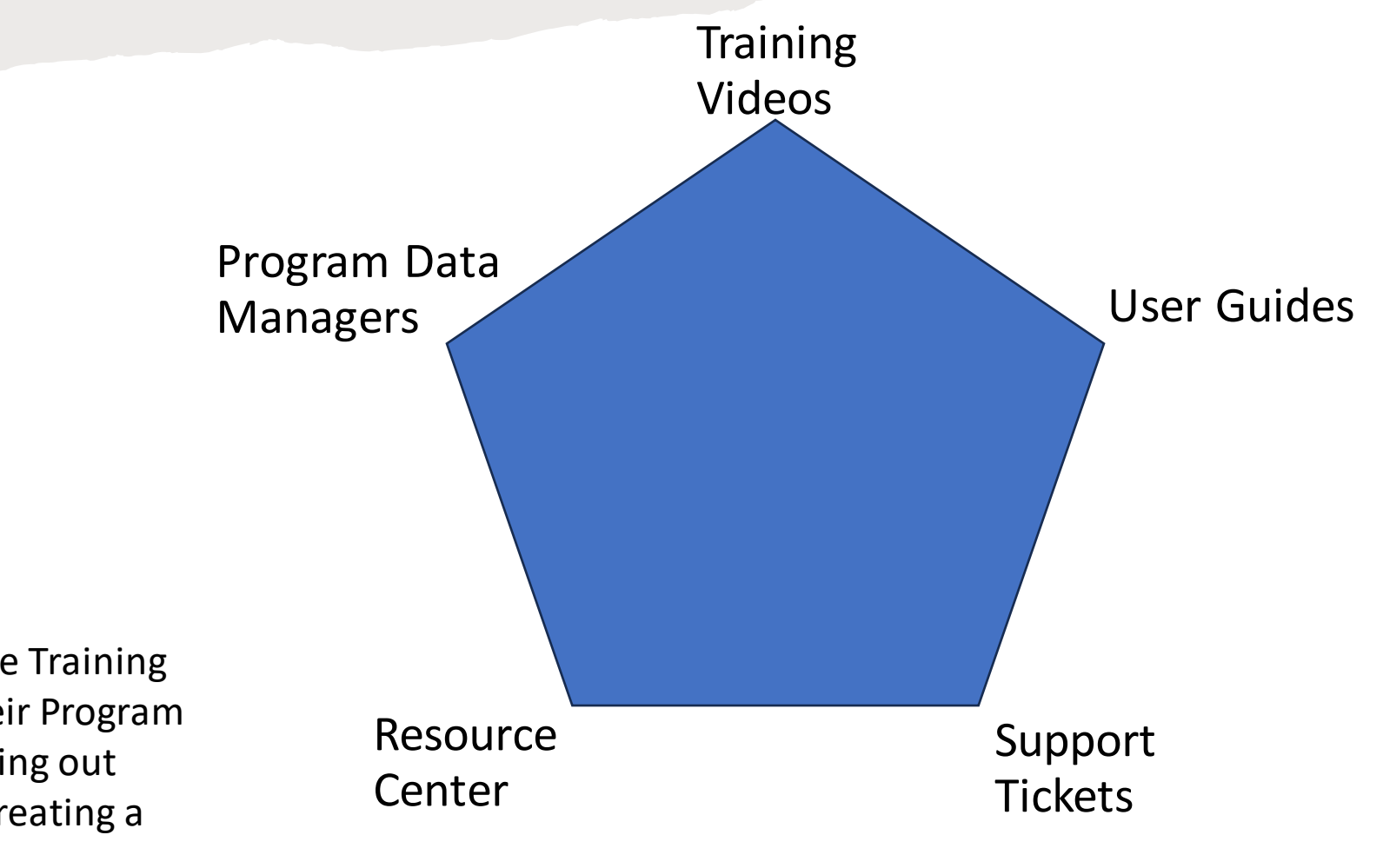

\*Programs should consult the Training Videos, User Guides, and their Program Data Managers before reaching out to the Resource Centers or creating a Support Ticket.

### Federal Data Reporting: Outcomes

21<sup>st</sup> CCLC programs are required to report on the GPRA indicators about the impact of the program to the federal government as follows:

- GPRA Measure 1: Academic Achievement on State Assessments
- GPRA Measure 2: Grade Point Average (GPA)
- GPRA Measure 3: School Day Attendance
- GPRA Measure 4: Behavior
- GPRA Measure 5: Engagement in Learning

The U.S. Department of Education (USED) analyzes this data to report on the GPRAs measures to Congress in the Annual Performance Report (APR).

Subgrantees are responsible for facilitating the submission of GPRA Measure 2 and 5.

NYSED Reports GPRA Measure 1, 3, and 5, via SIRS data linked with student IDs.

### Data Reporting: Activities, Staffing, Participation

#### **Activities:**

Every center activity must be reported as one of the activity categories provided by the US Department of Education (as seen in EZReports). A program should select the category that best fits the primary purpose of the programming.

#### **Staffing:**

Include the people who work, in either a paid or volunteer capacity, in the center in direct support of the program and those who provided support for any activity for any amount of time during the school year or summer.

#### **Participation :**

Participation includes students who were enrolled and attended programming at the 21st CCLC center during the school year or summer. This is your attendance,

• The U.S. Department of Education (USED) analyzes this data to report to Congress on quantity of students served, participation levels, and how 21C funds are used to employ various positions.

• NYSED uses this data to in their statewide evaluation and using student participation (attendance) to determine participation targets.

# The Why to Federal Reporting?

The data we receive from 21CCLC programs is reported to Congress in the aggregate to determine the efficacy of the 21CCLC programs state and nationwide. Having accurate and complete data is critical for Congress to get the clearest picture of 21st CCLC in NYS and nationwide. Therefore, your data entry and data management can be considered nationwide advocacy for 21CCLC as it shows to Congress that 21CCLC programs are a worthwhile investment.

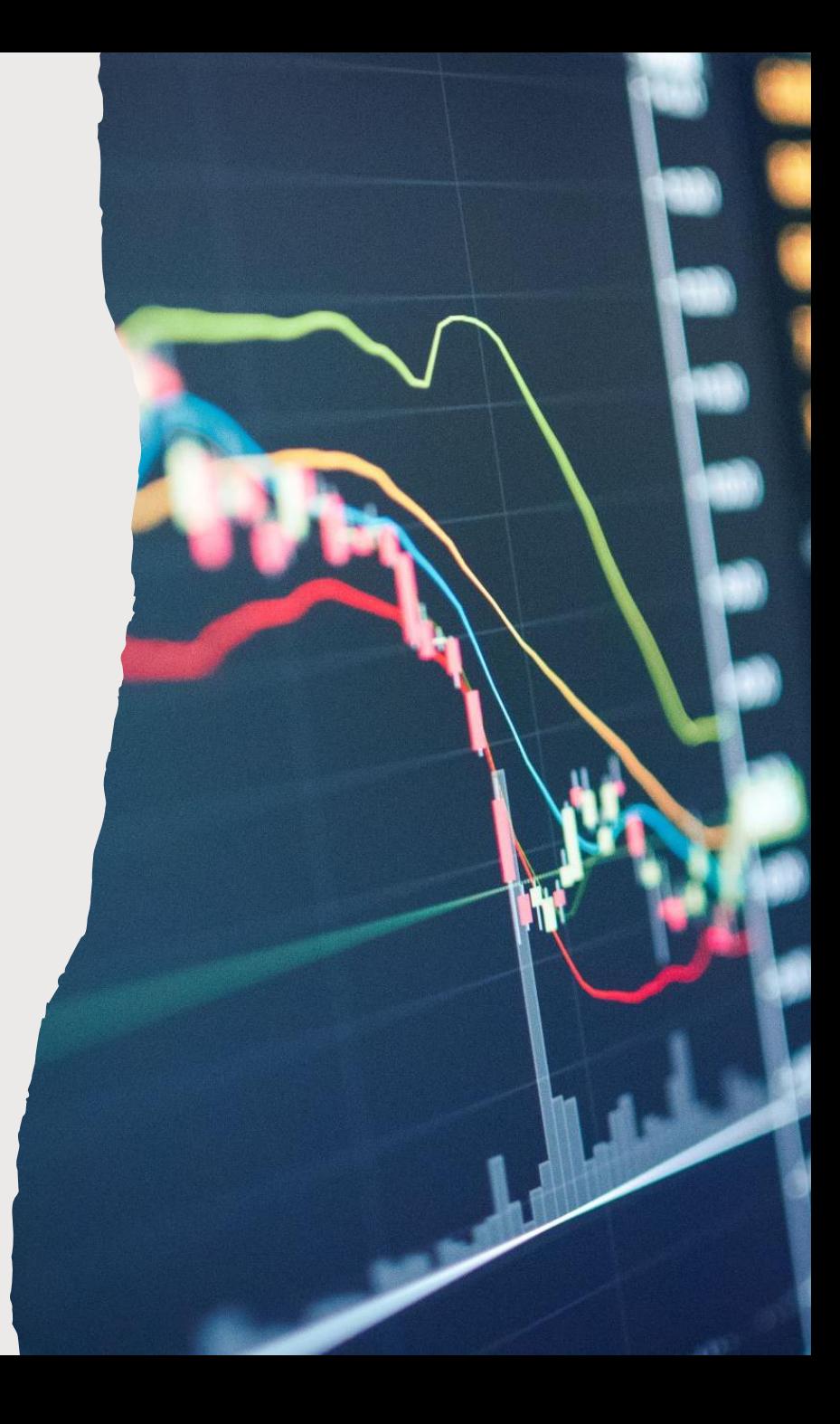

## Creating ELT Activities in EZReport

- Create the Activity like any other activity:
	- Activities > Add Activity > Add or Copy Activity
		- Same with Special Events
	- Select most reasonable Activity Category
		- Same with Focus Categories
	- Add Session
		- Input out Session Fillable:
			- Program, Session Name, Grade, Staffing, Enrollment, and Schedule

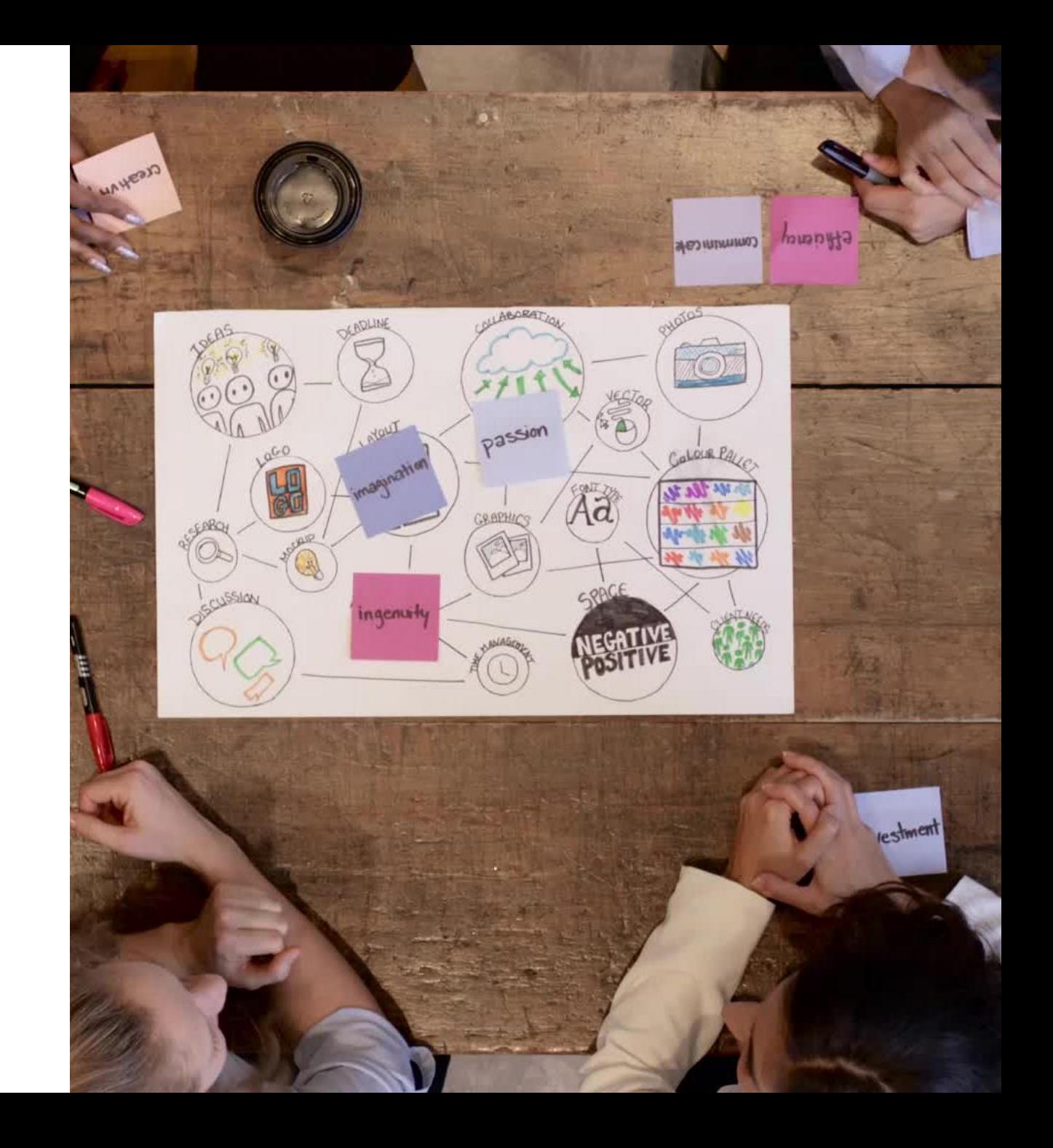

### ELT Schedule

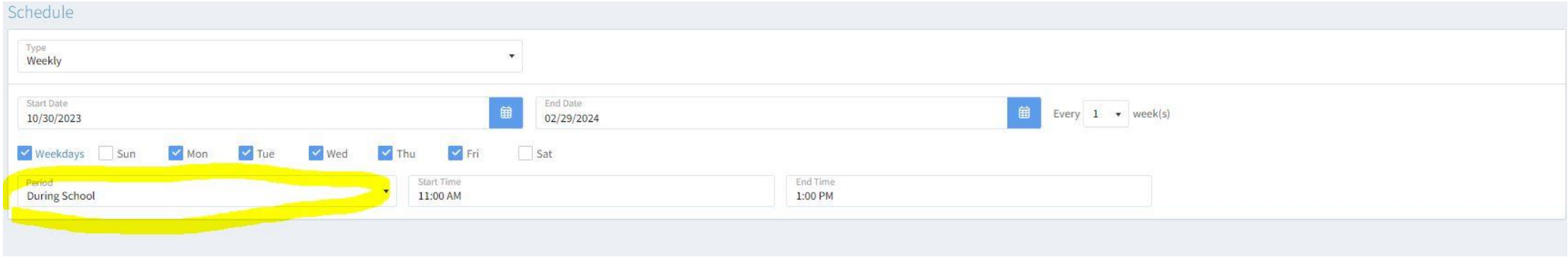

#### Programs NOT approved for ELT will not have the During School option available to them.

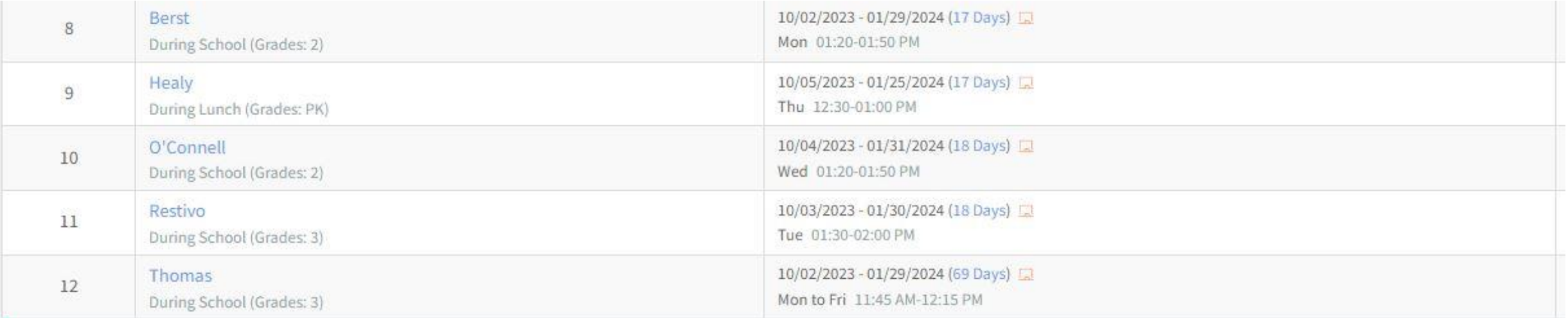

# Enrollment and Tracking

- Students receiving day-school services in the 21<sup>st</sup> CCLC program MUST also be offered the full 21st CCLC program.
	- This can include: Afterschool, Before school, Special Events, Fields trips, etc.
- Each student receiving support will sign in and out of the service and their attendance is recorded by time in EZReports to reflect accurate participation
- Students MUST be enrolled in 21<sup>st</sup> CCLC to be counted, which includes ELT.

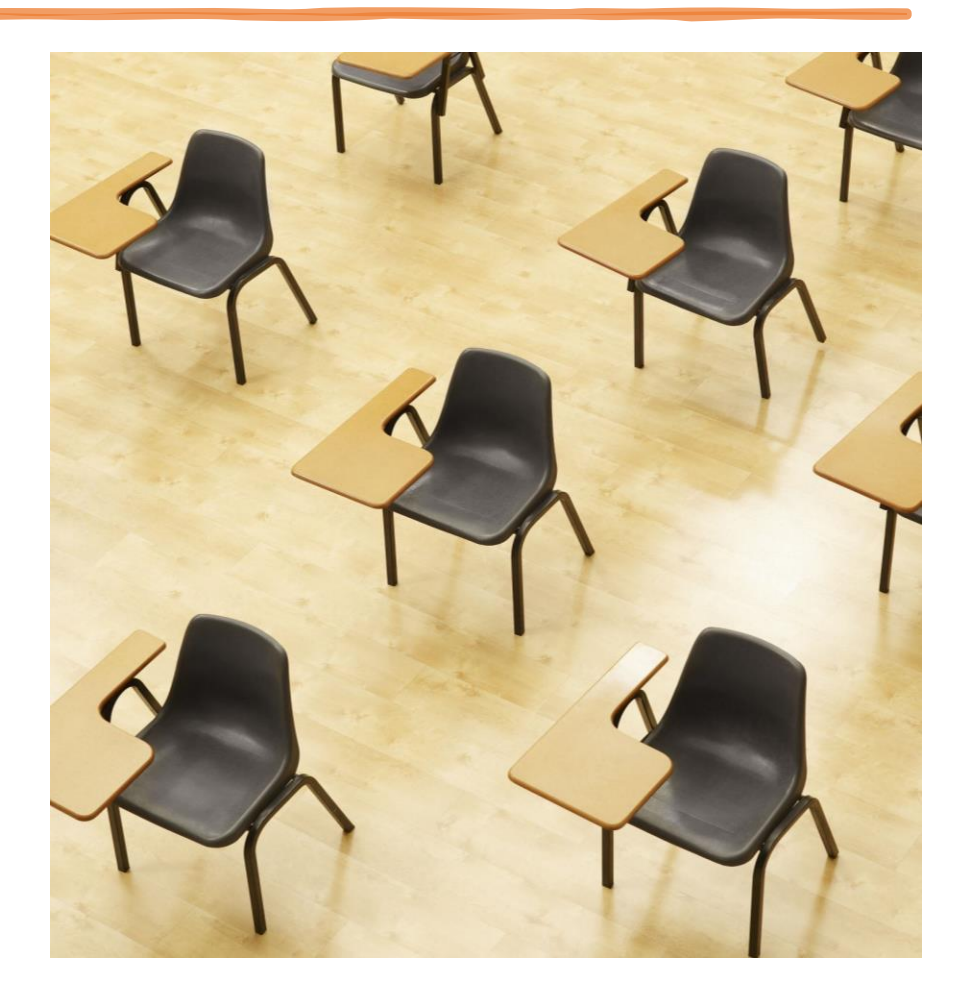

# Need More Guidance on ELT?

- Check out the ELT Guidance on NYSED's webpage.
	- https://www.nys21cclc.org/ files/ugd/2eca12 4aaeb6e12 [7d444b3b611b2f488171053.](https://www.nys21cclc.org/_files/ugd/2eca12_4aaeb6e127d444b3b611b2f488171053.pdf) [pdf](https://www.nys21cclc.org/_files/ugd/2eca12_4aaeb6e127d444b3b611b2f488171053.pdf)

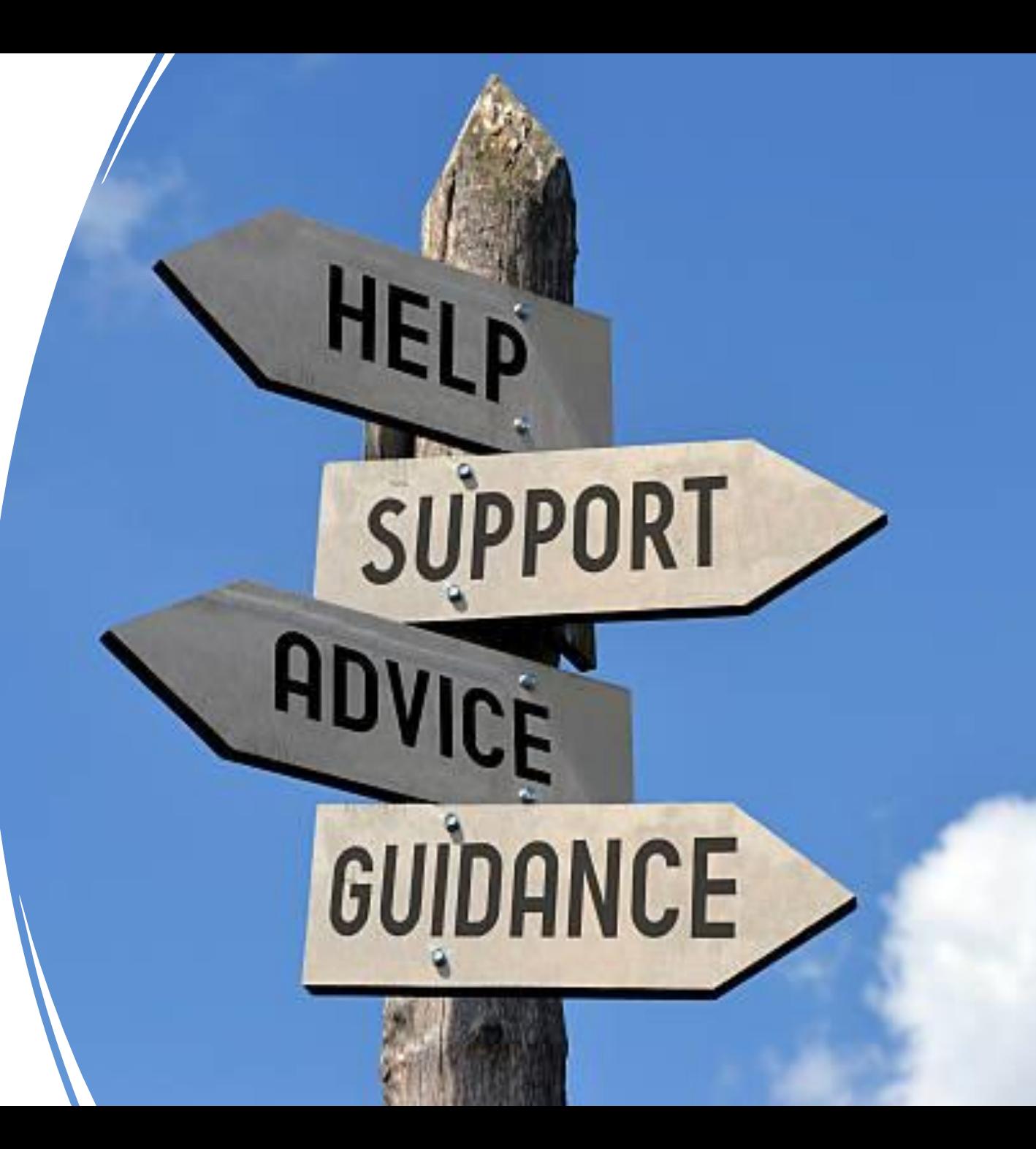

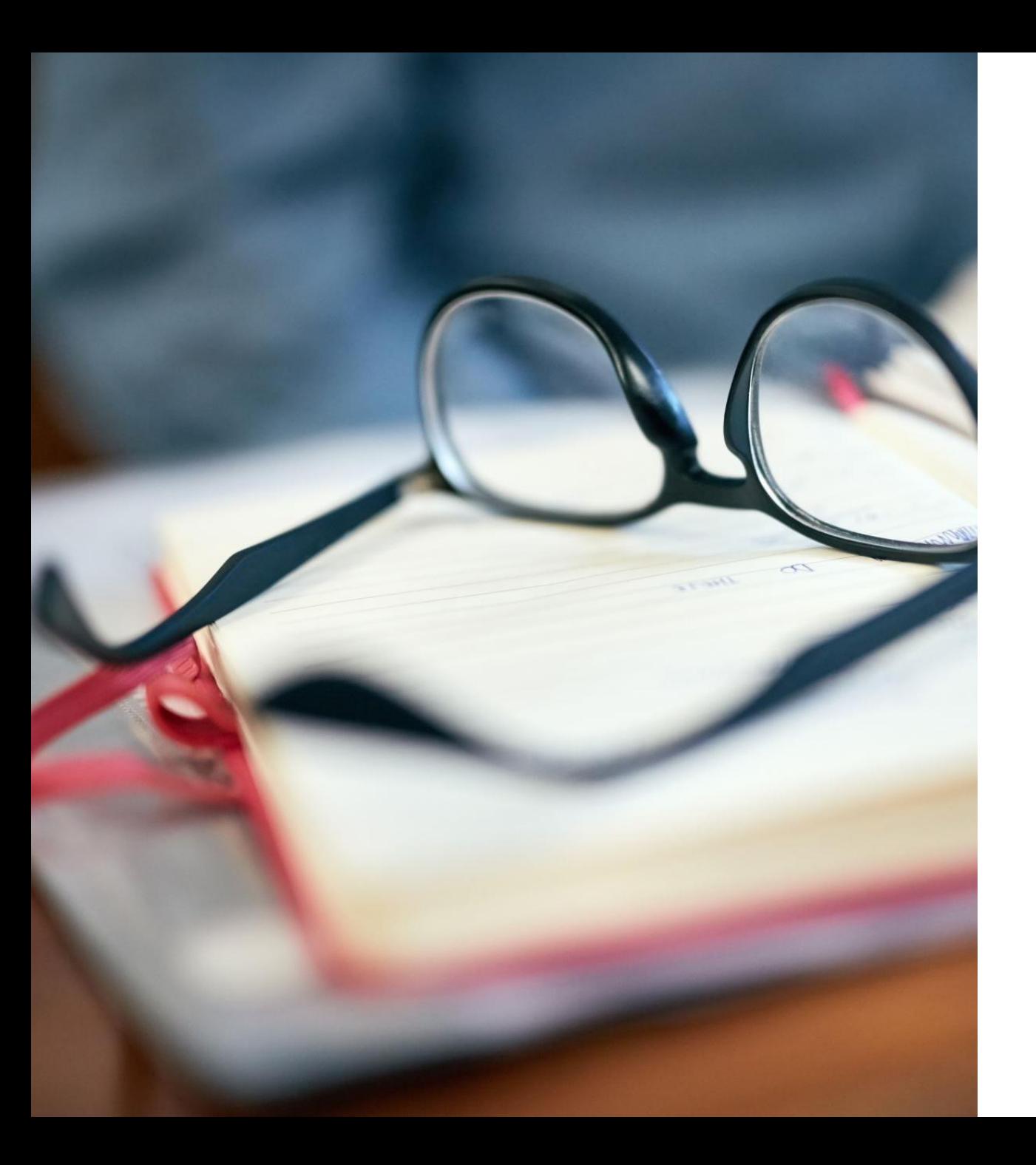

### ELT Services

- Push-in:
	- For ELT Push-in type services, attendance for the activity is recorded in EZReports only for the enrolled students who received actual services during the push-in, NOT for the whole class.
- Counseling: Group delivery, not individual counseling
- Lunchtime and Study Hall Enrichment
- Pull Outs are NOT allowed

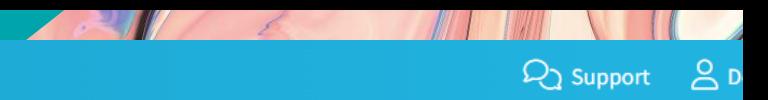

#### $\mathbb{Z}_\blacktriangleright$   $\mathbb{Z}_\blacktriangleright$   $\mathbb{Z}_\blacktriangler$

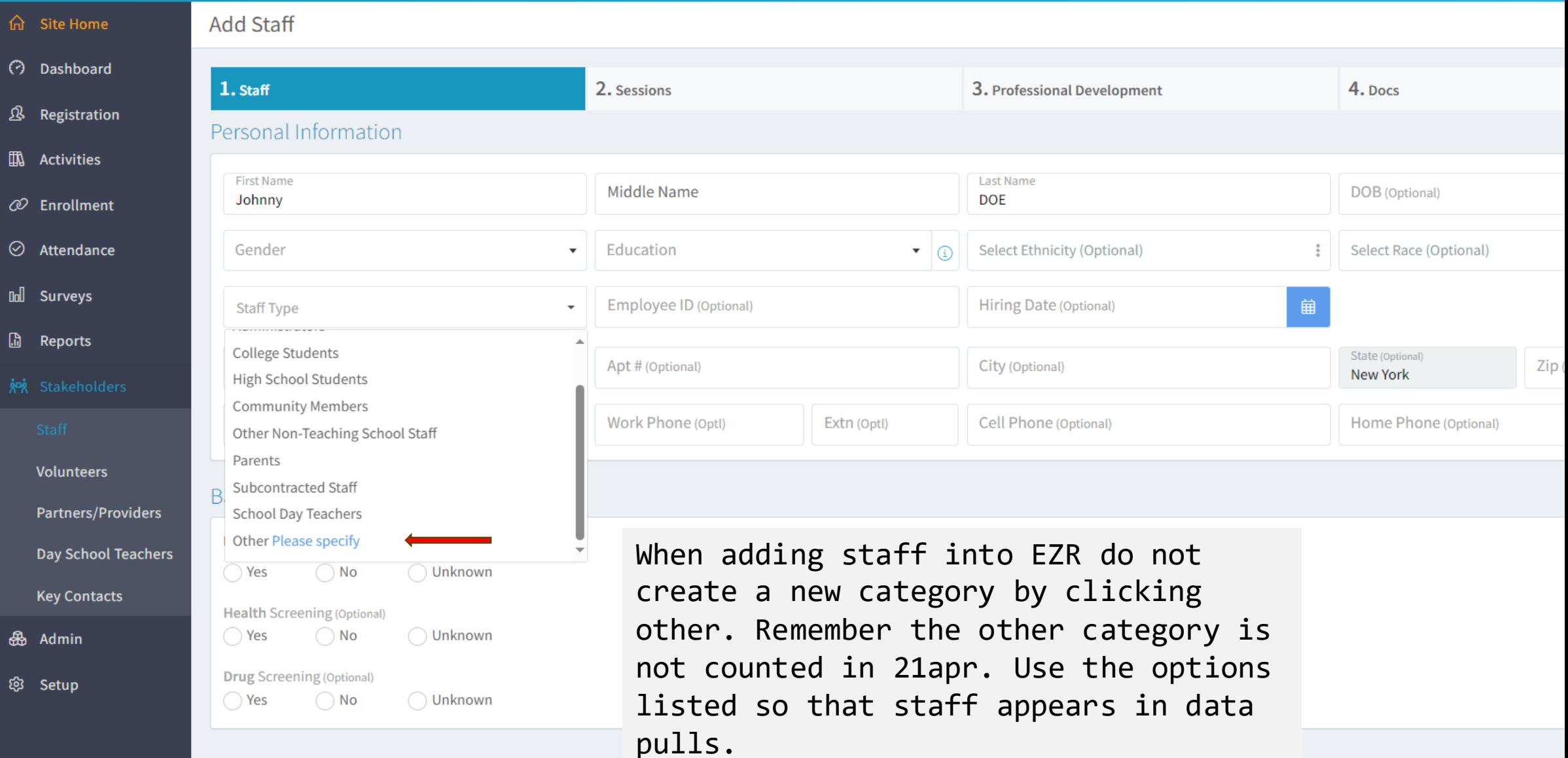

 $\checkmark$  Save & Continue

 $\times$  Cancel

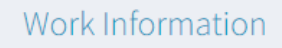

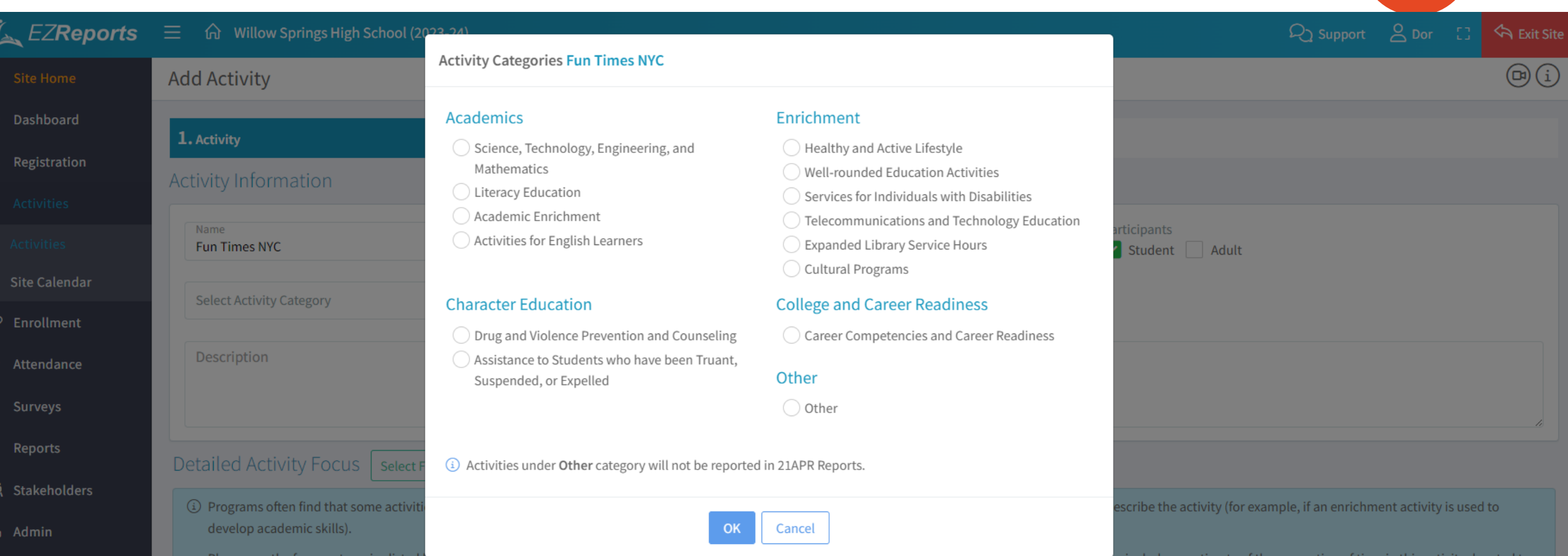

**Focus Category not selected** 

When you create an activity in EZReports, you have to select a category type that can be used for 21 APR reporting. If you choose an activity in the "Other" category, it will not be included in the 21APR Reports.

each focus.

 $\vert$   $\times$  Cancel  $\vert$  $\vee$  Save & Continue

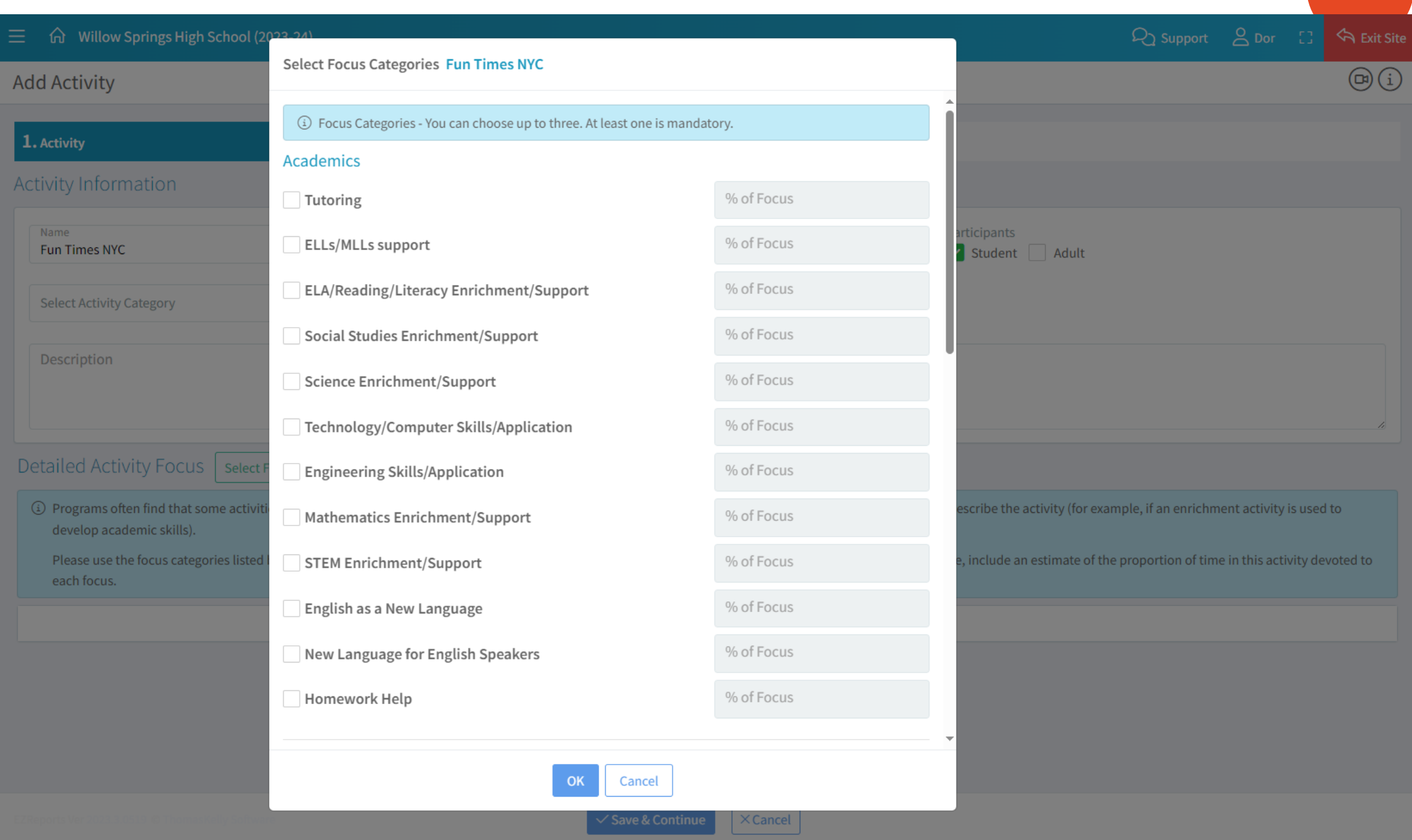

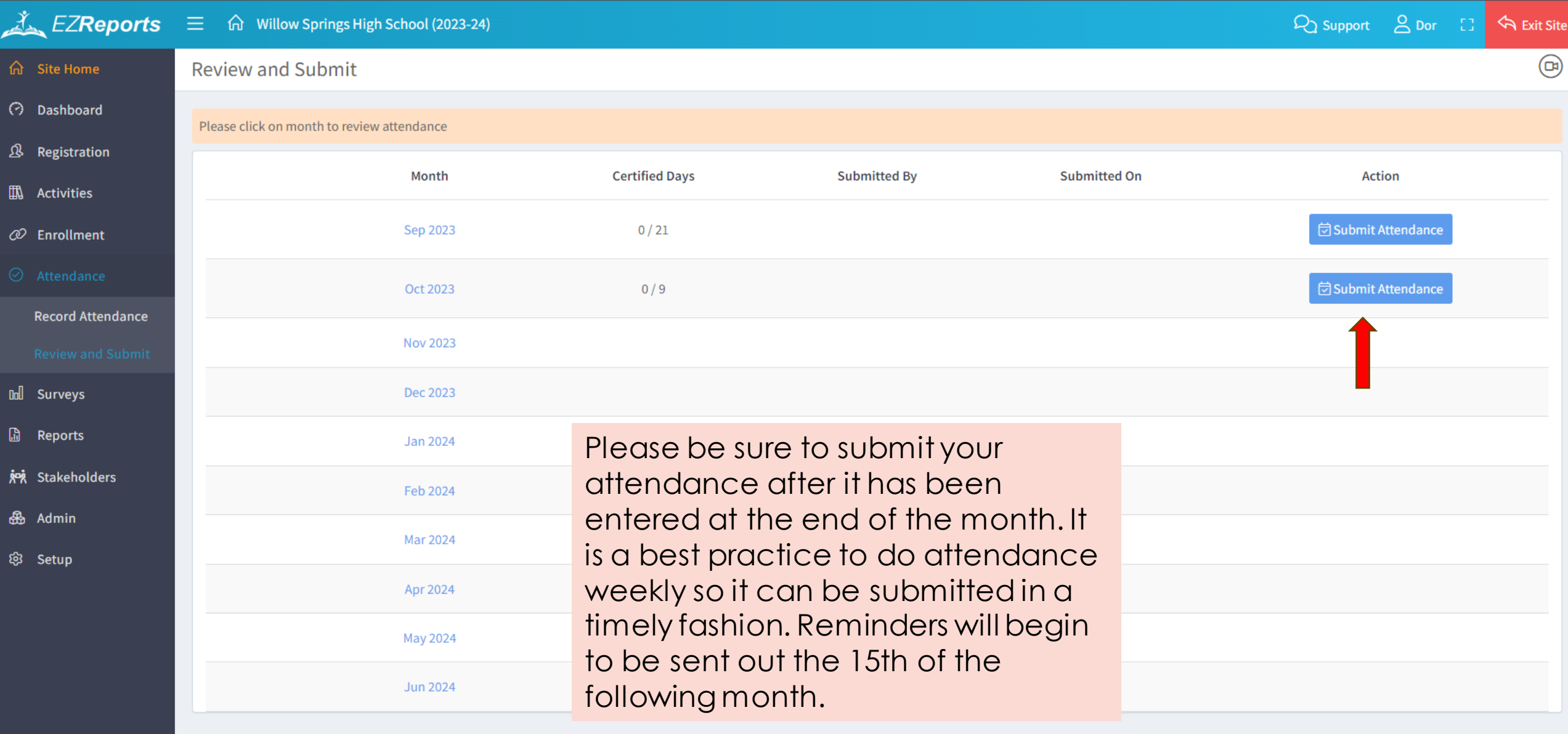

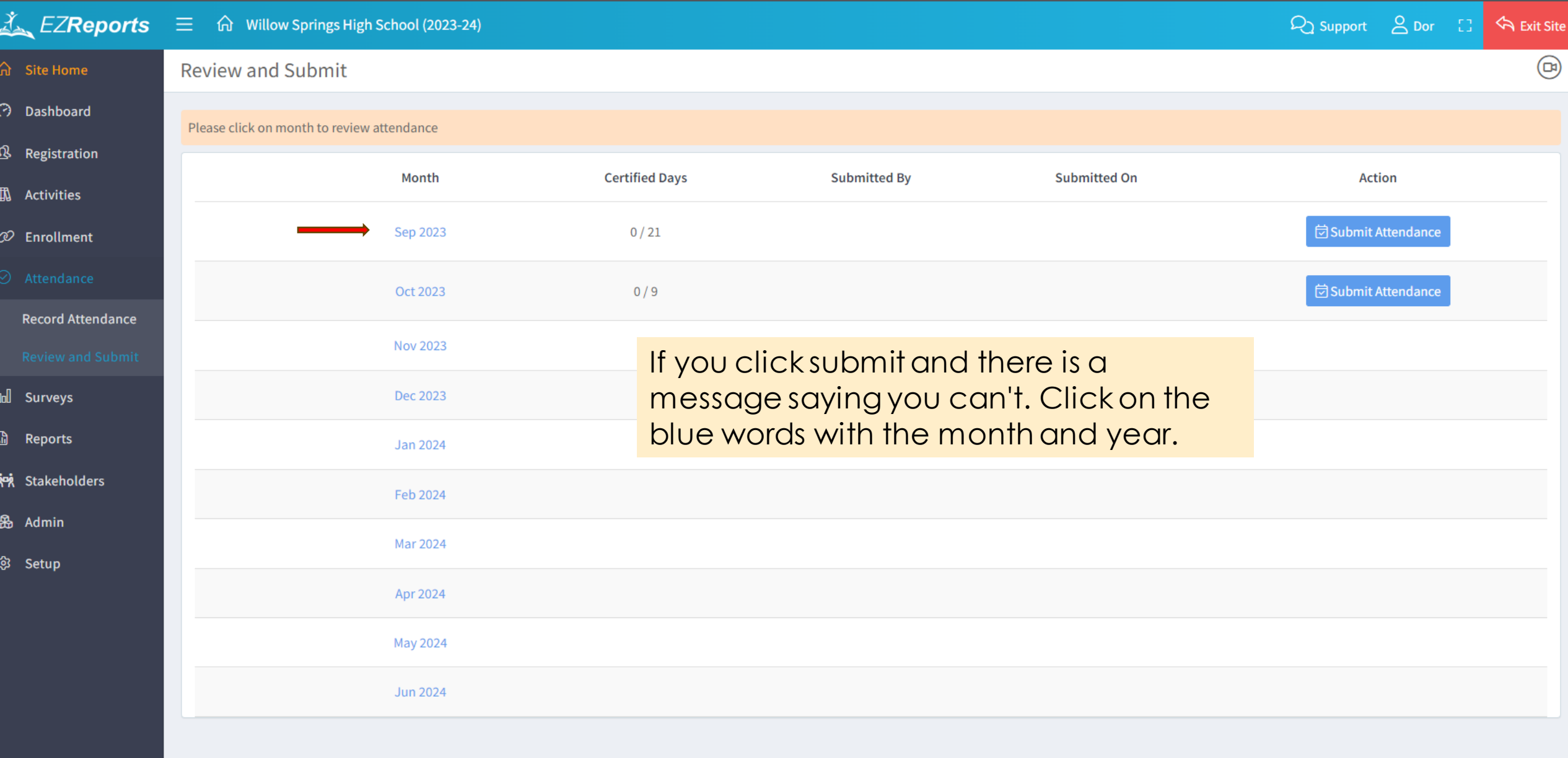

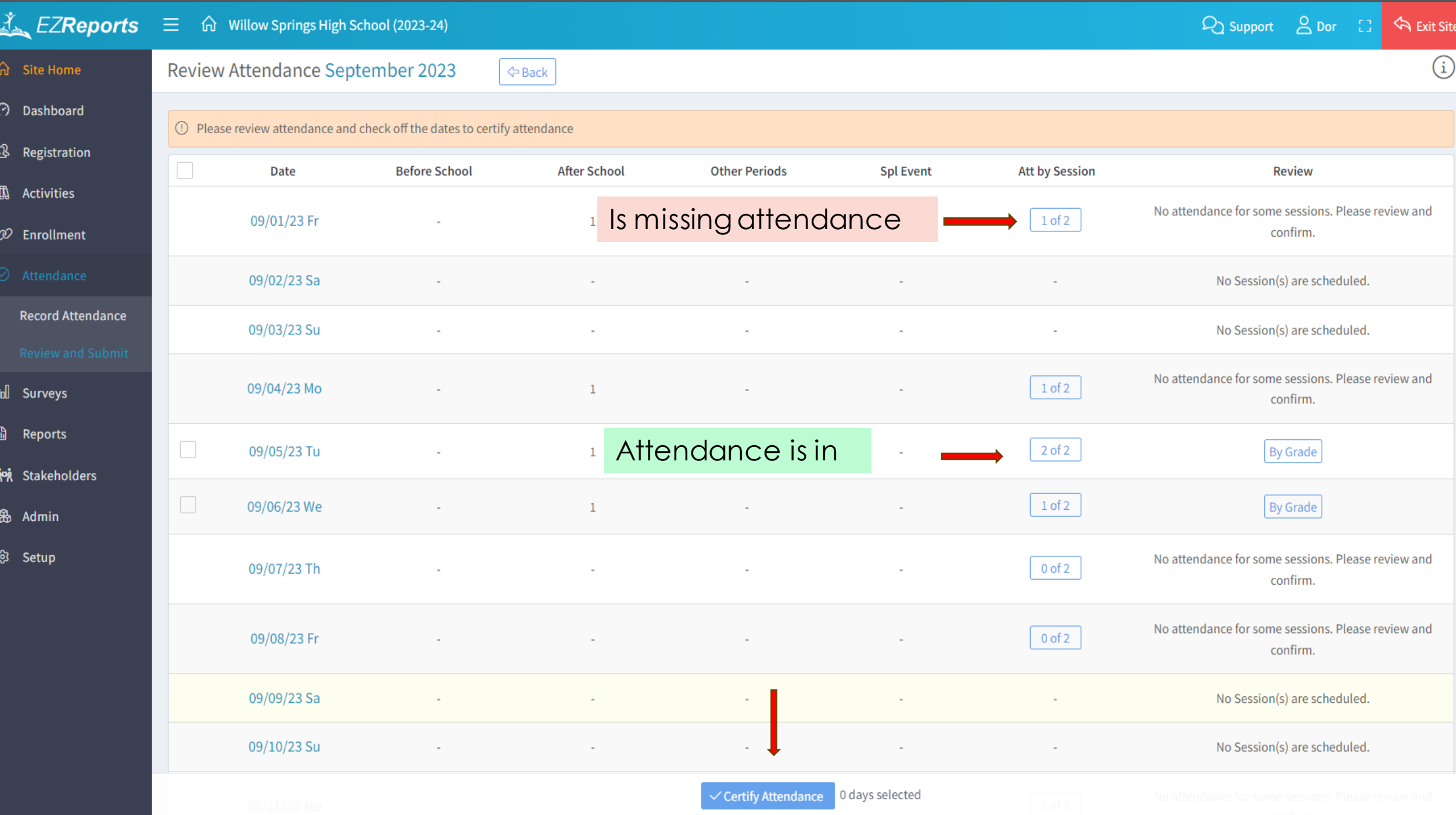

# Federal/State vs. Locally Required *Demographic* Data

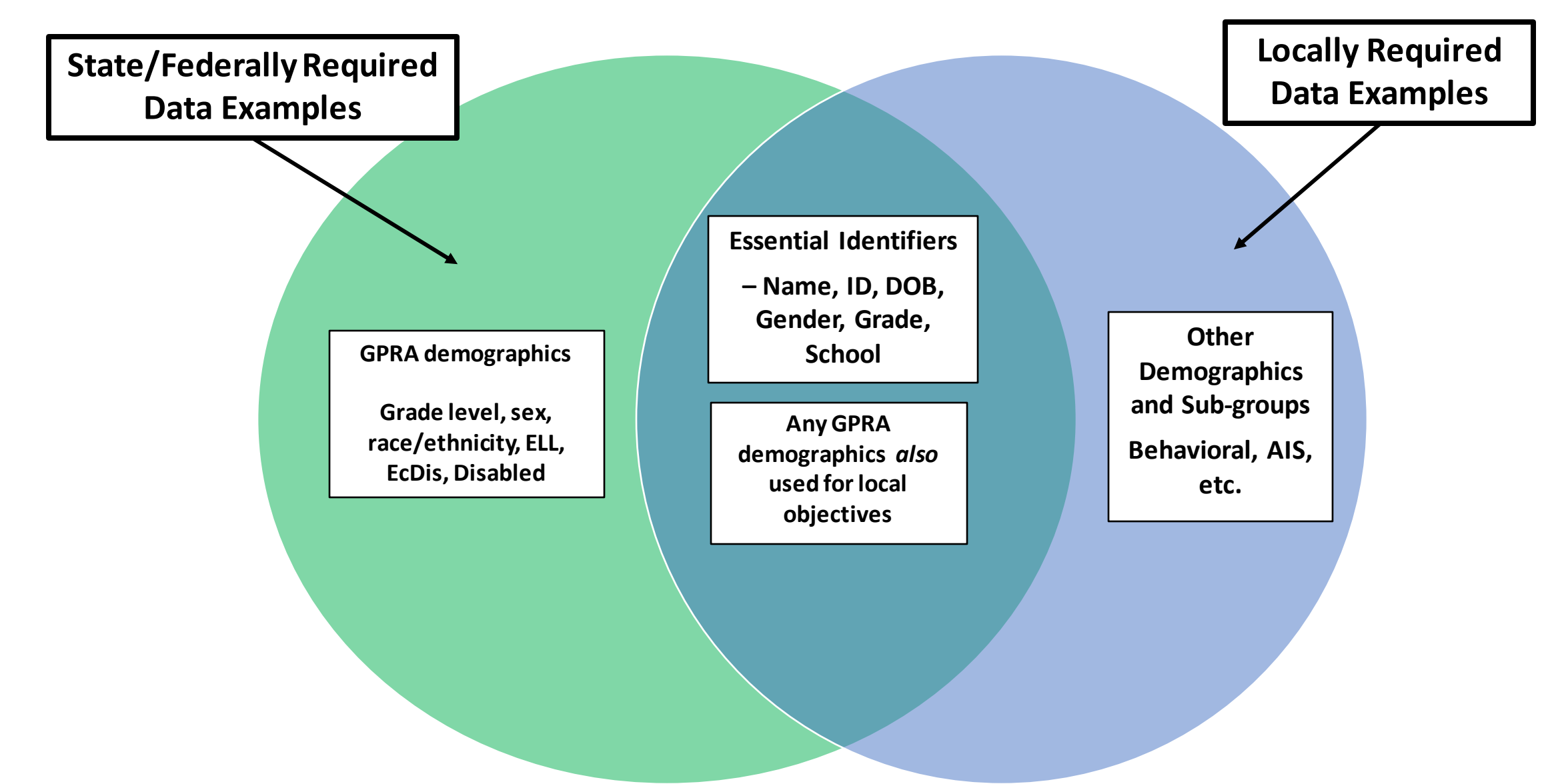

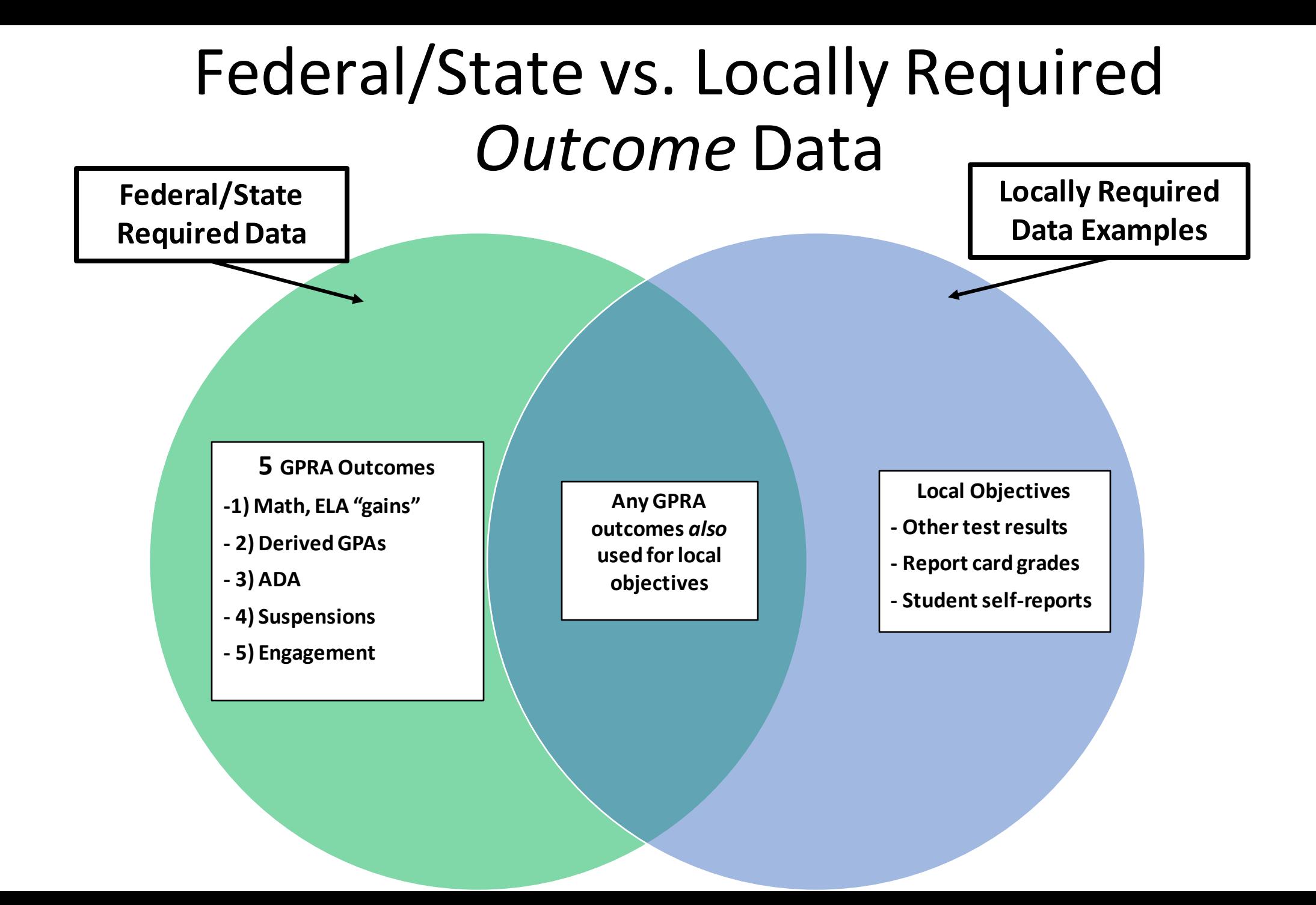

# Federal/State vs. Locally Required *Demographic* Data **Sources**

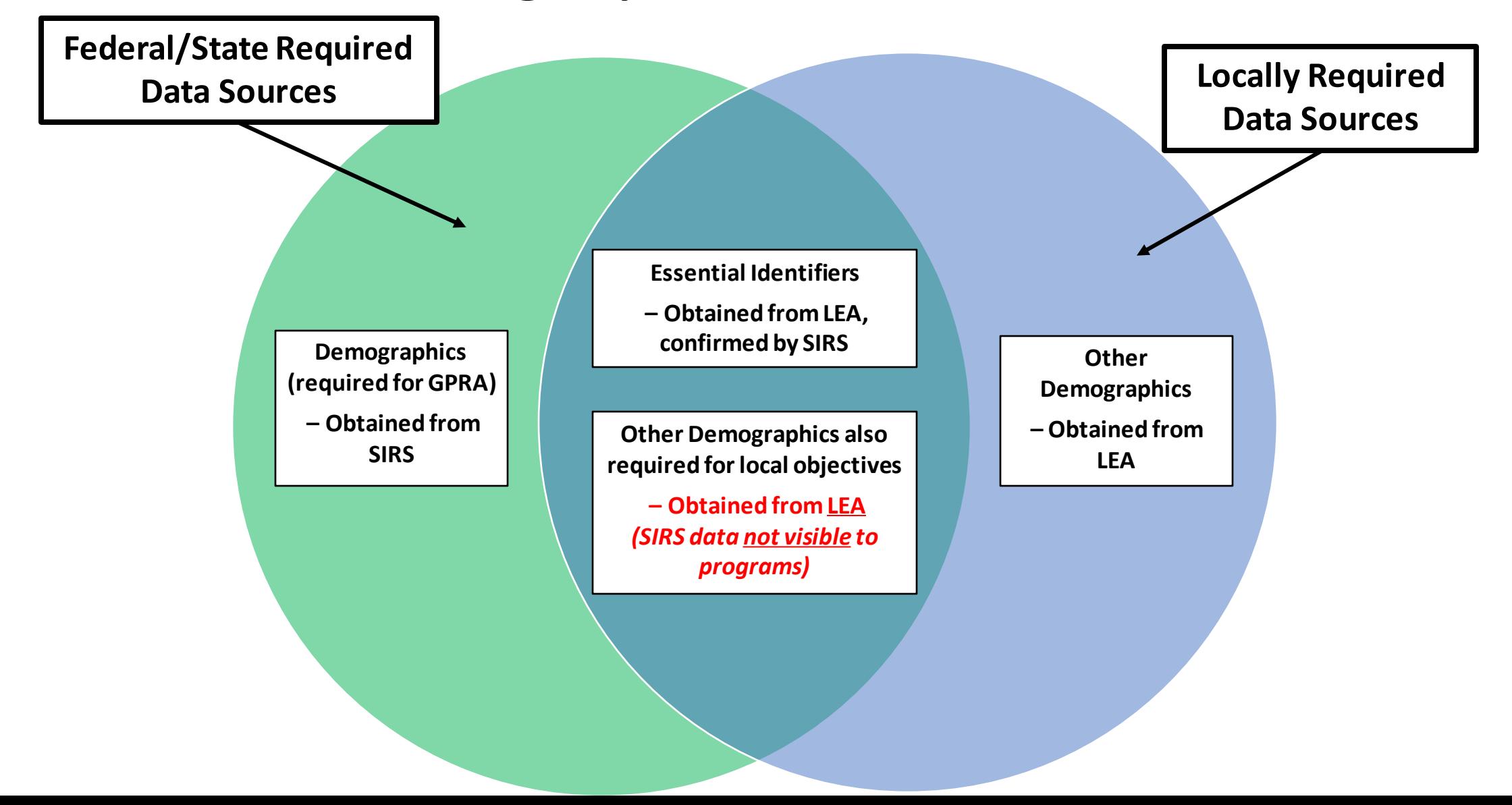

# Federal/State vs. Locally Required *Outcome* Data **Sources**

![](_page_24_Figure_1.jpeg)

# Federal/State vs. Locally Required *Demographic* Data **Archiving**

![](_page_25_Figure_1.jpeg)

## Federal/State vs. Locally Required *Outcome* Data **Archiving**

![](_page_26_Figure_1.jpeg)

# Data Management Best Practices

### **Know Your Grant**

Data is collected to assess performance indicators and meet reporting requirements!!!

### **Review All Reporting Requirements**

Federal – Annual Performance Report (APR) NYSED – Annual Evaluation Report (AER) Local, as written in the grant narrative or established by project director

### **Think of Data Management as**

- Complete Data
- Accurate Data
- Valid Data

# Three Facets of Data Management

Complete Data

Documentation is key: If it's not documented, it did not happen!! Have sign-in sheets for all 21<sup>st</sup> CCLC funded activities and events. Enter all 21st CCLC funded activities and events in EZReports.

Ask sites to enter data daily or weekly. Weekly is non-negotiable to prevent errors.

Work closely with the evaluator to share data with all stakeholders often. Conduct data audits, if possible.

![](_page_28_Figure_5.jpeg)

Accurate Data

Data validity simply means how well does data meet certain criteria.

Ensure the data fully meets reporting requirements.

EZReports data should correctly tell the story of your program.

• As it relates to registering adults, is there a more direct way to input the adults in the system. It seems that you have to add the adults to the registration then add them include them to the registry list before you added them to the event or activity. Is there an easier way?

- To register adults in the program more efficiently, you can bulk-add them from a list of parents of registered students. Here are the steps:
- Go to the 'Registration Adults' section at the Site Level.
- Click 'Register Adult' in the 'Active' tab.
- Use the 'Search Parents' section to filter adults by name or registered student.
- Select the adults you want to register.
- Click 'Register' and specify the registration date.
- Finally, click 'Register Parent' to complete the process.

## Questions for Panelists

![](_page_30_Picture_1.jpeg)

## Data Resources

- [21st CCLC Data Management Handbook](https://www.nys21cclc.org/_files/ugd/82a1df_561daa7522f94279aefd01db7e71624c.pdf)
- [Sample Data Manager Activity Log](https://www.nys21cclc.org/_files/ugd/82a1df_61b983f2840d4a238cbbfa4e5cf9584e.xlsx?dn=SAMPLE%20Data%20Manager%20Activity%20Log%20%202023%20v2.xlsx)
- [Guidance for the Program Data Manager Role](https://www.nys21cclc.org/_files/ugd/2eca12_8d3869e8849e40538766f975474efa6e.pdf)
- [Required Maintenance of Student Demographic and Outcome Data](https://www.p12.nysed.gov/sss/documents/ezreports-required-maintenance-of-student-demographic-and-outcome-data.pdf)
- [Data Sharing Requirements Letter \(11/21/22\)](https://www.p12.nysed.gov/sss/documents/21cclc-data-sharing-requirements-letter.pdf)
- [Understanding GPRA and APR](https://www.nys21cclc.org/_files/ugd/d5aa79_75a1a3f0a81744e4929763ab55e13595.pdf)
- [NYS 21st CCLC Resource Center website](https://www.nys21cclc.org/evaluation)  Evaluation/Data

### YOUR FEEDBACK IS IMPORTANT! Please complete this short survey to let us know what you thought about this session

(You can also access it from the main link in your folder.)

![](_page_32_Picture_2.jpeg)

[https://](https://measurement.welcomesyourfeedback.com/21C-Data) [measurement.welcomesyourfeedback](https://measurement.welcomesyourfeedback.com/21C-Data) [.com/21C-Data](https://measurement.welcomesyourfeedback.com/21C-Data)